# **Blackmagic Micro Converters**

## Micro Converter SDI to HDMI 3G

With Micro Converter SDI to HDMI 3G you can connect a huge range of HDMI displays and video projectors to SDI based equipment. Your Micro Converter SDI to HDMI 3G automatically detects between SD/HD/3G-SDI and converts to HDMI with embedded audio. This model can also display a 3D LUT on both the HDMI and SDI loop output.

This tiny broadcast quality converter is protected by a strong aluminum chassis and powers over USB-C, meaning you can power your Blackmagic Micro Converter via your laptop or television's USB connector using a USB-C cable. USB-C cables are used to connect some cell phones to chargers and laptops, so if you have one of these, you can use the same cable. If the USB connector on your cable is a different type, the correct cable can be purchased from most electronic equipment stores.

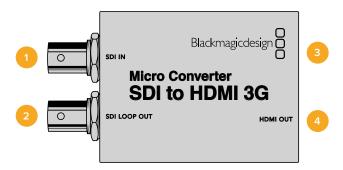

#### Connectors

#### 1 SDI IN

Primary SDI input BNC connector. The small 'lock' LED next to the BNC connector will illuminate when an SDI input is detected and the HDMI output is connected. When flashing, the LED indicates an SDI input is present, but no HDMI output has been detected. If the LED lock light is off no SDI input or HDMI output is present.

#### 2 SDI LOOP

Loop through output of your SDI input BNC connector.

#### 3 USB-C / POWER

Connect 5V power using a standard USB to USB-C cable. Also connects to Blackmagic Converters Setup software via your Mac OS or Windows Computer. A small white LED light next to the USB-C port will illuminate when connected to a power source.

## 4 HDMI OUT

HDMI type A video output.

# **Blackmagic Converters Setup Settings**

The Blackmagic Converters Setup utility can be used to change settings and update your Micro Converter's software. You can access these settings by moving between the 'setup' and 'LUTs' tabs.

The 'setup' tab features the unit name and software version along with HDMI output levels and audio mapping options for 5.1 surround.

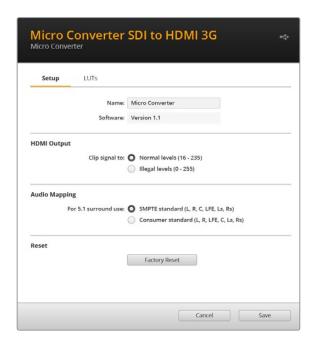

### **HDMI Output**

To stay within HDMI legal broadcast levels, select 'normal levels'. To allow video levels to conform to the SDI input, select 'illegal levels'. We recommend using normal levels.

#### **Audio Mapping**

For 5.1 surround, select your desired audio mapping from either SMPTE or consumer standard.

#### Reset

You can also reset your converter to factory settings by clicking the 'factory reset' option.

#### **LUTs**

To add a 3D LUT on the HDMI output, select 'on' and click on the 'import' button. Now navigate to the location of the LUT you want to import and select it. Click 'save'.

To add the LUT on the SDI loop out, select the 'enable on loop output' checkbox. Disable the LUT by selecting the 'off' option. To remove the loaded LUT, simply click the 'delete' button.

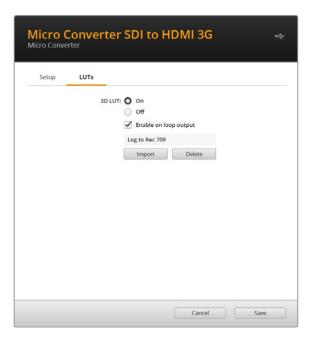

# Micro Converter SDI to HDMI 3G Block Diagram

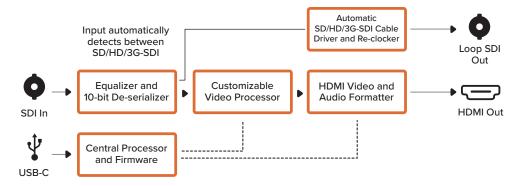

# Micro Converter HDMI to SDI 3G

You can use Micro Converter HDMI to SDI 3G to convert the HDMI ouput from video equipment such as HDV cameras and game consoles to SDI. This means you can send video signals from HDMI over SDI using the longest SDI cables. You can even add SDI outputs to computers with HDMI compatibility.

This tiny broadcast quality converter is protected by a strong aluminum chassis and powers over USB-C, meaning you can power your Blackmagic Micro Converter via your laptop or television's USB connector using a common USB-C cable. USB-C cables are used to connect some cell phones to chargers and laptops, so if you have one of these, you can use the same cable. If the USB connector on your cable is a different type, the correct cable can be purchased from most electronic equipment stores.

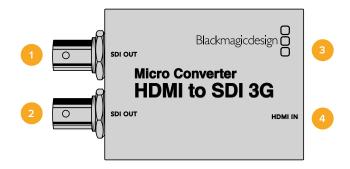

#### Connectors

#### 1 SDI OUT

SDI video output BNC connector.

#### 2 SDI OUT

Second SDI output.

#### 3 USB-C / POWER

Connect 5V power using a standard USB to USB-C cable. Also connects to Blackmagic Converters Setup software via your Mac OS or Windows Computer. A small white LED light next to the USB-C port will illuminate when connected to a power source.

#### 4 HDMI IN

HDMI Type A video input. The small 'lock' LED next to the HDMI IN connector will illuminate when a valid HDMI input is detected.

# **Blackmagic Converters Setup Settings**

The Blackmagic Converters Setup utility can be used to change settings and update your Micro Converter's software. You can access these settings by moving between the 'setup,' and 'about' tabs.

The 'setup' tab contains the software information and name for your converter.

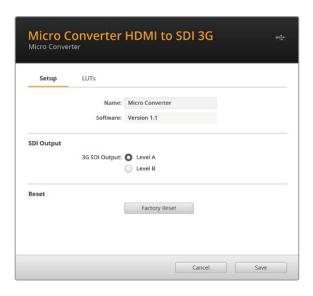

#### **SDI Output**

The 3G SDI Output lets you select between Level A or Level B 3G-SDI. This setting lets you change the 3G-SDI output standard to maintain compatibility with equipment that can only receive level A or level B 3G-SDI video. Level B is the default setting.

#### Reset

You can also reset your converter to factory settings by clicking the 'factory reset' option.

#### **LUTs**

To add a 3D LUT on the SDI output, select 'on' and click on the 'import' button. Now navigate to the location of the LUT you want to import and select it. Click 'save'.

To remove the loaded LUT, simply click the 'delete' button.

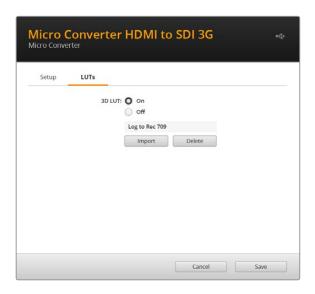

# Micro Converter HDMI to SDI 3G Block Diagram

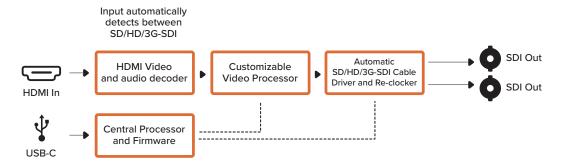

## Micro Converter BiDirectional SDI/HDMI 3G

Micro Converter BiDirectional SDI/HDMI 3G lets you convert HDMI to SDI and back again while maintaining tally and camera control in both signal formats. This means you can now connect a Blackmagic Pocket Cinema Camera 4K or 6K to any SDI ATEM switcher, or an URSA Broadcast camera to an ATEM Mini, all while maintaining camera control and tally. You can also use this micro converter as an SDI extender so you can connect HDMI Blackmagic Design cameras to ATEM Mini switchers over far greater cable lengths.

If you have only one input connected, the SDI and HDMI outputs both become loop outputs so you can feed the input signal to other HDMI and SDI equipment, for example a SmartView monitor.

Your Micro Converter BiDirectional SDI/HDMI 3G automatically detects the SD/HD/3G-SDI input format and sets the output format to match.

This tiny broadcast quality converter is powered over USB, meaning you can power the unit from your laptop or television's USB connector using a common USB-C cable. USB-C cables are used to connect some cell phones to chargers and laptops, so if you have one of these, you can use the same cable. If the USB connector on your cable is a different type, the correct cable can be purchased from most electronic equipment stores.

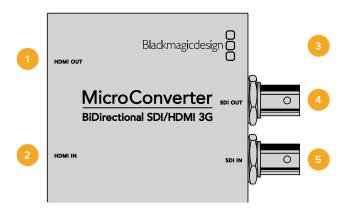

#### **Connectors**

#### 1 HDMI OUT

HDMI type A video output.

#### 2 HDMI IN

HDMI Type A video input. The small 'lock' LED next to the HDMI IN connector will illuminate when a valid HDMI input is detected.